# **Is Clip Used?**

Ever wanted to know which sequence your clips have been used in? *Is Clip Used?* sets your clips' Label 2, Comment A or Comment B Browser column to the sequence name or names where they've been used.

## **Quickstart Guide**

1. Launch *Is Clip Used?* if it's not already running — it shows as a menu item in the right-hand side of the menu bar. The applet works with the most recently opened project, and the active project's name is the first item in the menu.

**Note:** *Is Clip Used?* can only work with projects that have been saved.

- 2. Choose the Final Cut Pro Browser column to use for the sequence name or names from the menu: either **Set Label 2 to Sequence name(s)**, **Set Comment A to Sequence name(s)** or **Set Comment B to Sequence name(s)**. An "Export XML Data" dialog and an "Import XML Data" dialog will appear briefly in Final Cut Pro.
- 3. The clips in the project will be updated with a new Label 2, Comment A or Comment B showing the name of the sequence where they've been used. If a clip hasn't been used in a sequence, the field will be set to blank; if a clip has been used in more than one sequence in your project, the field will be set to all the sequence names separated by commas.

**Note:** If clips in the sequence have been made independent, there may be no master clips in the Browser. (See **Working with Master and Affiliate Clips** in the Final Cut Pro manual.)

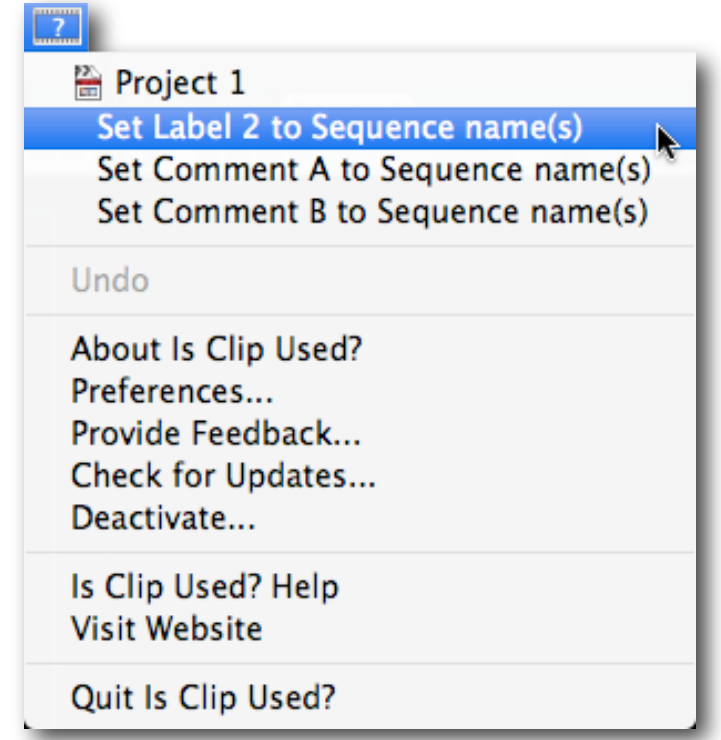

**Tip:** You can undo the Browser column change by choosing **Undo Set Label 2**, **Undo Set Comment A** or **Undo Set Comment B**.

Please use **Provide Feedback…** in the menu for bug reports, feature requests or support.

#### **Preferences**

Use the **Check at Launch** checkbox to choose whether to automatically check for software updates. You can manually check for software updates by clicking the **Check now** button, or by selecting **Check for Updates…** in the menu.

# <span id="page-1-1"></span>**Activating Is Clip Used?**

After you install *Is Clip Used?* onto a computer, it will need to be activated with a Serial Number before it can be used. Each serial number can be used to activate only one user at a time. If you want to activate the software on another computer, you'll need to deactivate it first. See [Moving Is Clip Used? to](#page-1-0)  [another computer](#page-1-0) for details.

You'll temporarily need internet access for the activation so that the software can connect to our server and confirm the serial number.

- When the software is first run it will display a Software License Agreement. Read the license agreement and click the **I Agree** button at the bottom of the page.
- Enter the Serial Number that was given to you and click the **Activate** button. The software will send the serial number to our server for confirmation.
- You'll get a message in green saying that you've successfully activated your license. Click the **Continue** button.

If the software could not be activated with the Serial Number, you'll get a message in red explaining the reason, such as:

- This is not a valid Serial Number check to make sure you have entered the serial number correctly;
- This is not a Serial Number for *Is Clip Used?* make sure you're entering a serial number that can be used to activate *Is Clip Used?*;
- The Serial Number has already been activated if you want to activate *Is Clip Used?* on this computer you'll need to deactivate the other installation before activating this one, or purchase another serial number.

### <span id="page-1-0"></span>**Moving Is Clip Used? to another computer**

To move *Is Clip Used?* from one computer to another, you'll deactivate it on the first computer, then activate the installation on the second computer.

To deactivate the software on one computer and activate it on a different computer, both computers will temporarily need internet access.

- On the first computer, choose **Deactivate** from the application menu.
- Confirm that you want to deactivate the software by clicking the **Deactivate** button.
- You'll receive a message in green saying that you've successfully deactivated your license.
- On the second computer, run *Is Clip Used?*, and follow the instructions for [Activating](#page-1-1) Is Clip Used?.